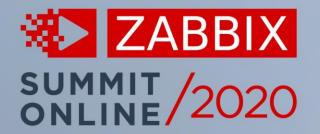

# "INTEGRATING ZABBIX INTO YOUR IT ECOSYSTEM - A TO Z"

# **Eric Doan**

**Technical Director** 

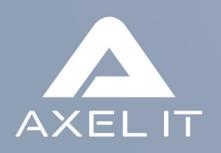

# Our Agenda Today

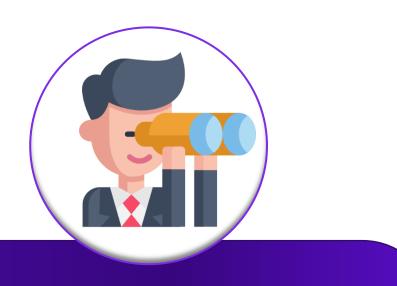

Maybe you are thinking towards mixing the value of your CMDB data into Zabbix. Or you want to monitor real user experience. And fancy some cool dashboards.

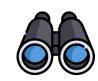

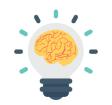

#### Who I am

- AXEL IT is a french Zabbix premium partner
- CTO at AXEL IT
- I designed/deployed/supported many monitoring solutions for 20+years

#### What we're going to talk about

- Common industry answers to frequent business issues
- Overcome design challenges with Zabbix integration to other software
- Mostly CMDB and ITSM products, but also others !
- Licensing issues

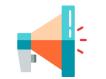

#### What we're NOT going to talk about

- Enter the « gory » details
- ITIL
- My choices of webcomics

### Monitoring as explained to my granddaughter

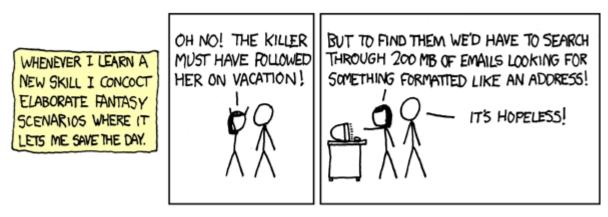

Based on a real webstory from xkcd.com

Another day starts with something that is not working as it should which goes usually as :

YOUR BOSS : « it's DOWN ! Fix it now ! » YOU : \*Hope it's the network\*

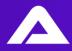

# **Starting with an integration for METRICS**

### Zabbix can monitor the network using SNMP

Standard data such as bandwidth, errors, buffers Custom data for the hardware

**Events with SNMP notifications** 

#### We wanted the ability to present network flow information in Zabbix (aka. your L7 Firewall metrics)

| Application      | Category        | Risk | Bytes 🗸     | Sessions - |
|------------------|-----------------|------|-------------|------------|
| НТТР             |                 |      | 324.37 MB   | 12 355     |
| Syslog           | Network.Service |      | 269.81 MB 🛛 | 4          |
| UDP/8888         |                 |      | 106.98 MB   | 387 556    |
| DHCP/DHCP RELAY  |                 |      | 53.68 MB 1  | 12 139     |
| HTTPS.BROWSER    | Web.Client      |      | 41.08 MB    | 214        |
| TCP/541          |                 |      | 36.88 MB    | 14         |
| DNS              | Network.Service |      | 25.13 MB    | 739 589    |
| SSH SSH          | Network.Service |      | 12.06 MB    | 20 461     |
| Microsoft.Portal | Collaboration   |      | 5.98 MB     | 72         |
| ➢ HTTP.BROWSER   | Web.Client      |      | 5.18 MB     | 66         |

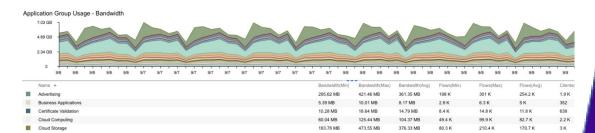

But firewalls aren't really monitoring-friendly with their data. Plus, not every network port is actually a firewall port.

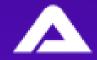

# **Starting with an integration for METRICS – How ?**

### A previous solution from Zabbix 1.x

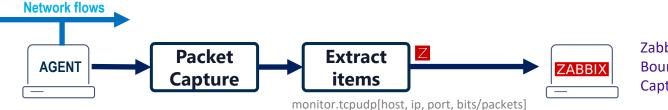

Zabbix API was in writing Bound to agent interface and IP Capture filters (libpcap)

### POC extracting data from a NPM solution (Zabbix 3.4)

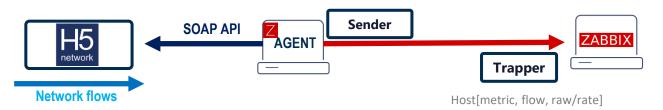

#### Not really scalable Issues with HA / Zabbix topology Capture everything, 70 metrics Cannot LLD flows

### Needed to have H5 and Zabbix in touch for a deeper integration

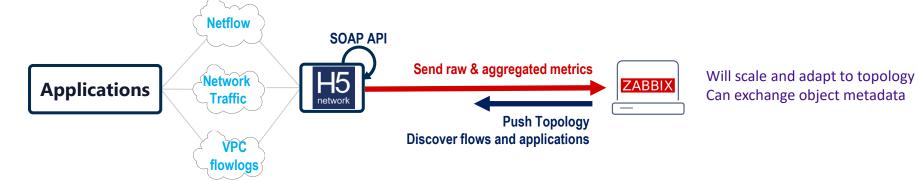

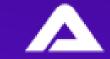

### Monitoring as explained to my granddaughter

So... what part of the Information System is actually down?

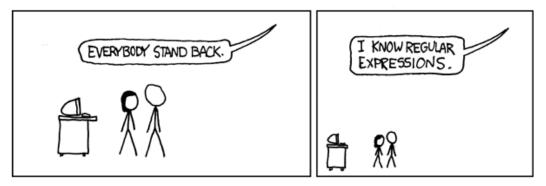

Find more : https://xkcd.com/208/

## YOU : Turn to Zabbix. Identify Root cause. Fix problem.

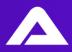

### There are many ways to fix a problem

Do Ops persons have a bias towards « quick fixes » over « permanent fixes » ?

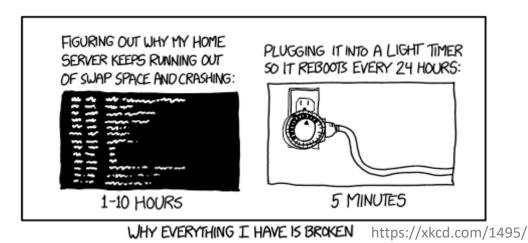

Some efficiency questions arise when there are multiple ongoing incidents : What should we fix first ? What team should work on the issue ? How do we make sure it does not happen again ?

### A very brief History of the ITSM Industry

The ITSM industry focuses on aligning IT services with business needs.

ITIL through successive iterations provides an operating model for :
Service Support and Delivery (v2),
Service Lifecycle (v3),
Service Value chain (ITIL 4)

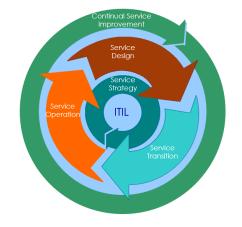

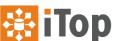

**OP** We work with **<u>iTOP</u>**, an open-source ITSM software distributed by Combodo which is based on ITIL.

iTOP is a complete open source, ITIL, web-base IT Service management tool featuring Helpdesk and Incident Management Service and contract Management Change Management a fully configurable CMDB

web services

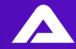

### **Configuration Management Database – Run Impact Analysis**

A core function of the CMDB is to model **Dependency mapping** and **Impact Analysis** 

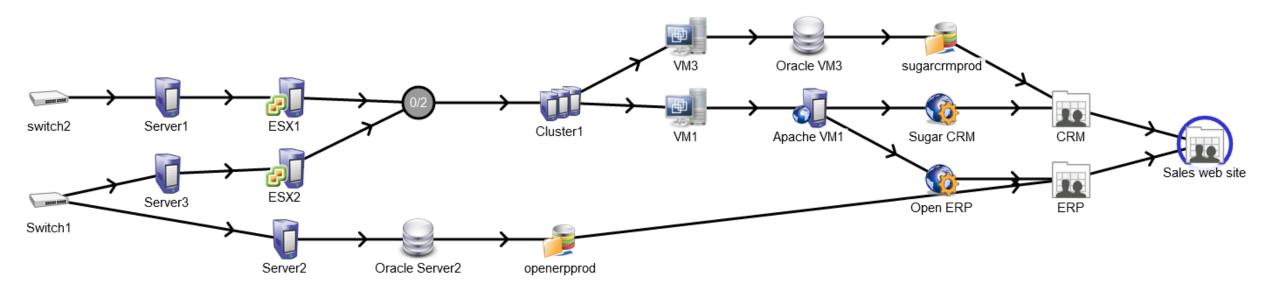

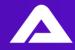

### **Configuration Management Database – Run Impact Analysis**

Using Impact analysis we can predict the impact that a change will have to the availability of services

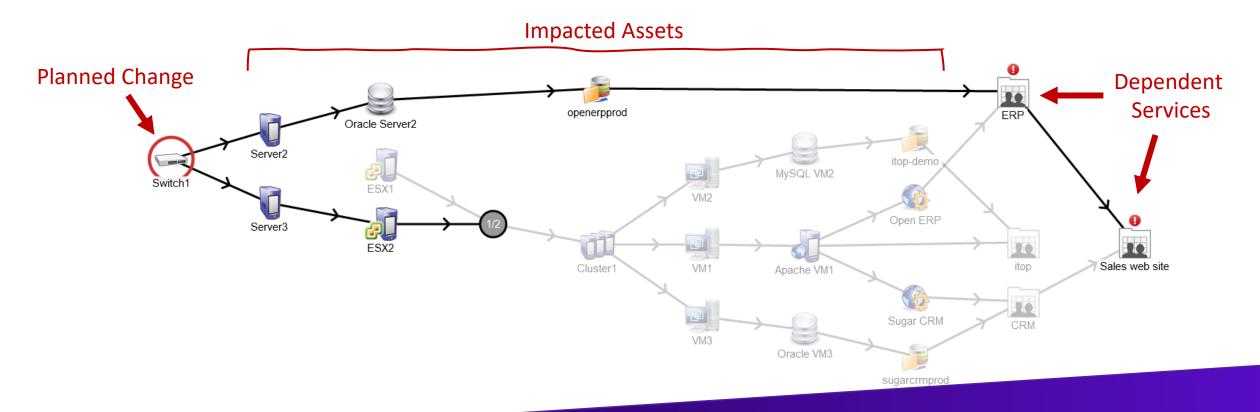

### **Configuration Management Database – Run Impact Analysis**

When a service is unavailable, we can also run reverse and find the root change or incident We want to provide Incident creation at most levels through Zabbix

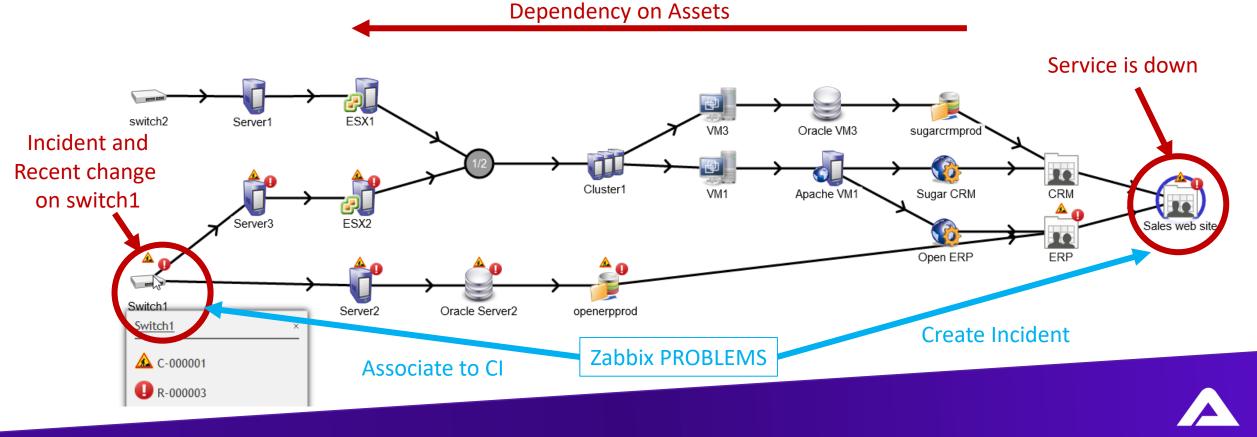

# BASIC REQUIREMENTS

### LIFECYCLE INTEGRATION

- 1) Open an incident when a problem is detected
  - Manage Single/Multiple generation
- 2) Close an incident when a problem is closed
  - Using correlation or automation
  - Using manual close
- 3) Close a problem when the incident is solved

# ADVANCED IMPLEMENTATION

### **TWO-WAY INTEGRATION**

- A. Synchronize comments and journal entries
- B. Update incident when there's new monitoring data
- C. Calculate Incident severity
  - Declare on the correct CI in the service chain
  - Leverage Impact Analysis to find the service
  - Modify priority according to the service SLA
  - Trackback severity change to the Problem
- D. Add Monitoring configuration to the CMDB
- E. Automate Maintenance Period & Change tracking

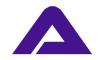

# **#Ways to forward events to an external System**

#### #1 – Use email – Don't do that

Quick and unreliable solution. Mail poppers WILL get clogged at some point. Will mostly fail at 2) Close incident and 3) Close problem

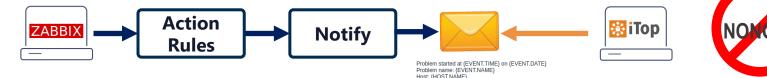

Severity: {EVENT.SEVERITY} Operational data: {EVENT.OPDATA} Original problem ID: {EVENT.ID} (TRIGGER URL)

#### #2 – Use Actions Scripts - OK

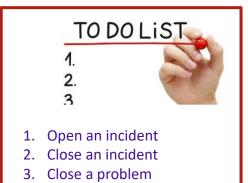

We can retrieve and store the incident #ID and add our own logic (&logs) Which we choose to do through a set of PHP files for create/update/recover

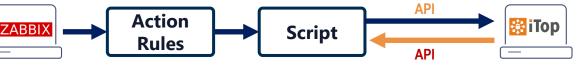

main.php

create\_ticket.php curl\_request.php (mandatory to send request to iTop) parameters.php (contains all the parameters) zbx\_auth.php (mandatory for zabbix connection) zbx\_logout.php (mandatory to close zabbix connection) zbx\_update\_trigger.php (used to update the trigger URI

#### #3 – Use Webhooks – WAY TO GO

Out of the box integration for many systems (JIRA, SNOW, Teams, Slack...) Can add your logic (&logs) with javascript and leverage notification schemes **Can update EVENT tags** with return values (e.g: add ticket number) and create menus You should notify a dedicated integration user

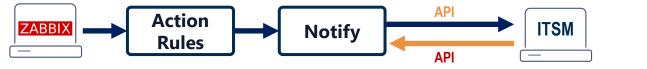

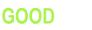

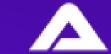

# **Forward Problems with Action scripts**

Actions

1) Zabbix Server generates Event

Event details

Trigger details

2) Event data is pushed to iTOP

d to iTOP

We have to check if the EVENT mode is single or multiple

If it's SINGLE : Create incident If it's MULTIPLE : Check if there are new/different values

| Host                   | Gateway                                                                                                    | Step | Time                   | User/Recipient | Action | Message/Command                                                                                                    |
|------------------------|----------------------------------------------------------------------------------------------------|------|------------------------|----------------|--------|----------------------------------------------------------------------------------------------------|
| Trigger                | Device: Temperature is above critical threshold: >65                                                                                                    | 1    | 2020-06-03             |                | >_     | Zabbix server.php /usr/lib/zabbix/alertscripts/main.php                                                                              |
| Severity               | High                                                                                                    |      | 10:07:15               |                |        | function='createTicket' eventhost="192.168.105.25" state="PROBLEM"<br>service="Device: Temperature is above critical threshold: >65" |
| Problem<br>expression  | {192.168.105.25:sensor.temp.value[extremeCurrentTemperature.0] avg(5m)}>65 or {192.168.105.25:sensor.te<br>mp.status[extremeOverTemperatureAlarm.0] last(0)]=1 |      |                        |                |        | triggerid="16255" eventid="5923846" severity="High" itemid="43631"<br>itemname="Device: Temperature" itemvalue="66 °C" tags=""       |
| Recovery<br>expression | (192.168.105.25:sensortemp value[extremeCurrentTemperature.0] max(5m)]+65-3                                                                                    |      | 2020-06-03<br>10:07:15 |                | Ü      |                                                                                                    |

### 3) A new incident is created. Find and associate to the correct CI Verify if specific service was listed in TAGs

| Properties                              | Cls (8)                    | Contacts          | Child Requests                          | W  |
|-----------------------------------------|----------------------------|-------------------|-----------------------------------------|----|
| General Inf                             | ormation                   |                   |                                         |    |
| Organization                            | Demo                       |                   |                                         |    |
| Caller                                  | Super                      | vision Zabbix     |                                         |    |
| Status                                  | New                        |                   |                                         |    |
| Origin                                  | monit                      | oring             |                                         |    |
| Title                                   | Devic                      | e: Temperature is | above critical threshold:               | >6 |
| Description                             |                            |                   |                                         |    |
| Event                                   | Device: Ter                | mperature is abov | e critical threshold: >65               |    |
| Operational<br>data                     | normal (2),                | 65 °C             |                                         |    |
| Severity<br>Time<br>Acknowledge<br>Tags | High<br>2020-06-03<br>d No | 8 10:07:15        |                                         |    |
| Description                             |                            |                   | e sensor values as well as<br>available |    |

**4) Update the trigger URL definition, which works in dashboard and problem menu** (New in v5, event menu from Webhook integrations)

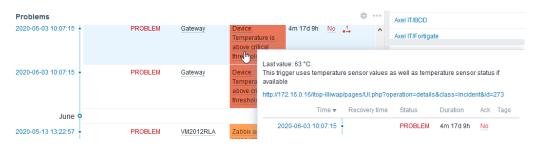

#### 6) Autorun impact analysis on the CI, and attach services. Update Severity and trackback that value to the original EVENT

| Impact         | CI->CI sub-class     | Δ              |
|----------------|----------------------|----------------|
| Computed       | Application Solution | ERP            |
| Computed       | Application Solution | Sales web site |
| Computed       | Hypervisor           | ESX2           |
| Computed       | Server               | Server2        |
| Computed       | Server               | Server3        |
| Added manually | Network Device       | Switch1        |
| Computed       | DB Server            | Oracle Server2 |
| Computed       | Database Schema      | openerpprod    |

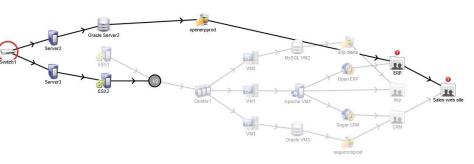

# **Update and close problems**

#### TO DO LIST 1. Open an incident Close an incident 2. Close a problem 3. Synchronize comments Α. **B.** Update Incidents C. Change Problem severity

#### 1) When the lifecycle of a incident ticket is changed **2**) We update the matching problem

| Team F          | ielpdesk ~                                                                                     |
|-----------------|------------------------------------------------------------------------------------------------|
| Agent ]         | ules Verne 🗸                                                                                   |
| Cancel Ass      | 2                                                                                              |
| General Informa | tion                                                                                           |
| Organization    | IT Department                                                                                  |
| Caller          | Supervision zabbix                                                                             |
| Status          | New                                                                                            |
| Origin          | monitoring                                                                                     |
| Title           | PROBLEM: Nb CPU < 8 on zabbix_core on Nombre de CPU<br>Event 5167294 from Zabbix Test Instance |
| Description     |                                                                                                |

Hostname: zabbix\_core. Trigger ID: 19807. Status: PROBLEM. Severity: Disaster. Item : Nombre de CPU (50821). Item value : 2

#### **Ticket assignation – Acknowledge and log**

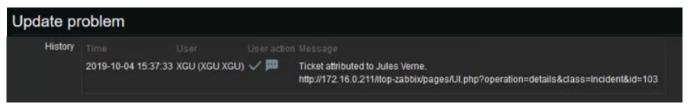

#### Journal updates

| Private log                                      | Action | Message/Command                                  | Sta |
|--------------------------------------------------|--------|--------------------------------------------------|-----|
|                                                  |        | That's a global issue with cooling. Open windows |     |
| That's a global issue with cooling. Open windows |        | - mate a greea leeae mar eeemig. open milaene    |     |

#### Ticket closed – Mark problem as resolved

| Problems | E. |          |          |             |            |       |     |         |
|----------|----|----------|----------|-------------|------------|-------|-----|---------|
|          |    |          |          |             |            |       |     | Actions |
|          |    | 15:41:05 | RESOLVED | zabbix_core | Nb CPU < 8 | 4m 4s | Yes | 121 🙏   |

#### Problem solved – Mark ticket as closed

| General Information |                    | Private log                               |
|---------------------|--------------------|-------------------------------------------|
| Organization        | IT Department      |                                           |
| Caller              | Supervision zabbix | 2019-10-04 15:44:36 - Supervision zabbix: |
| Status              | Resolved           | Problem status in zabbix : RESOLVED       |
| Origin              | monitoring         |                                           |

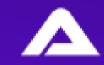

# A problem with PROBLEMS

Zabbix **PROBLEMS** are issued :

- As EVENTs
- Initiated by TRIGGERs
- From HOSTs
- Within the scope of ITEMs
- May concern APPLICATIONs

They are defined in **TEMPLATE**s

→We need to map each of those to the CMDB Data model for efficient declaration and linkage

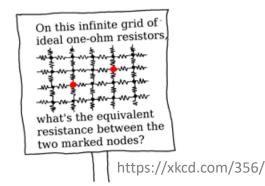

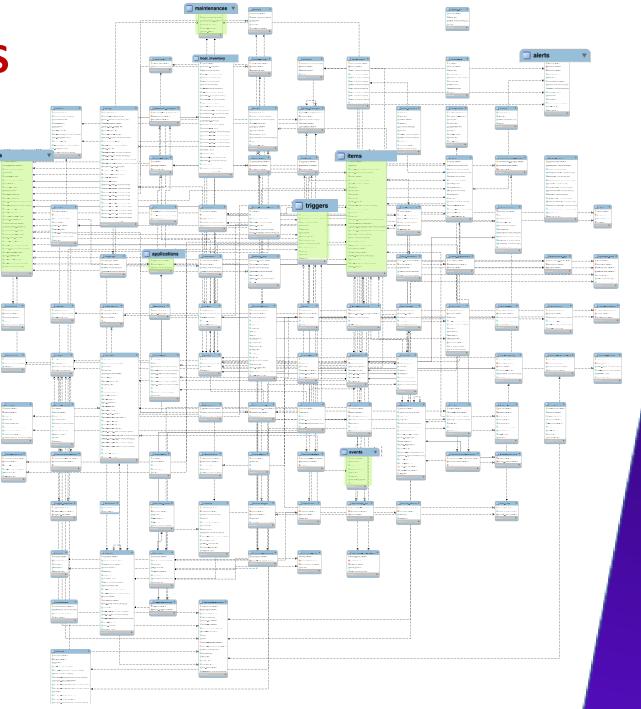

# Data model (simplified) – CMDB side

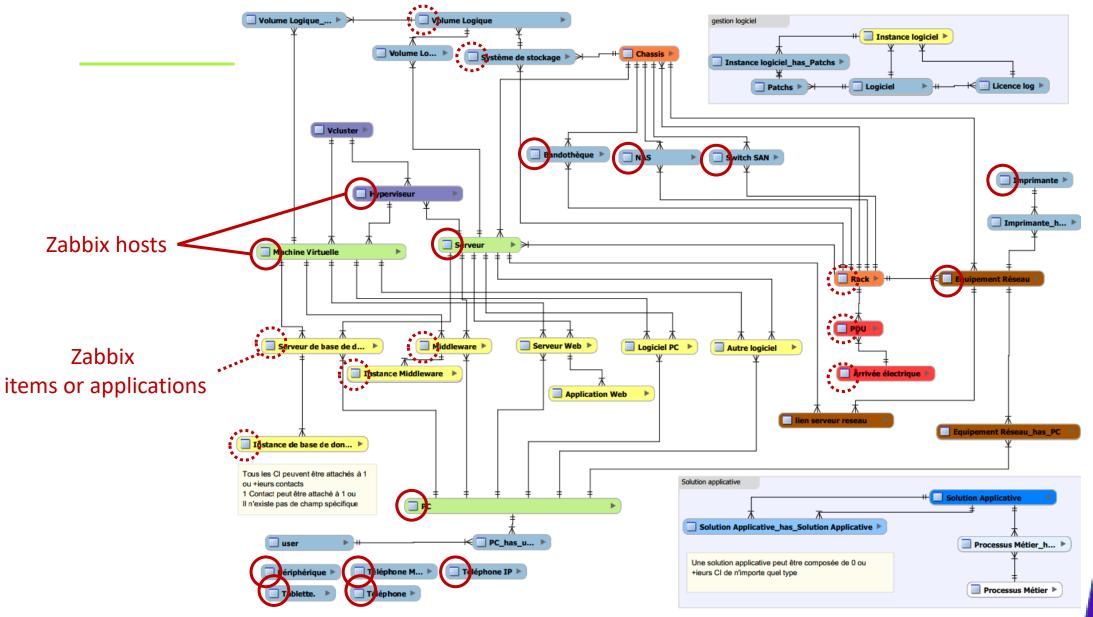

# Data model – A new CMDB class for Zabbix

- A solution : Create a new CMDB class to map Zabbix hosts
  - Zabbixhost will be used as the source to the trigger data
  - Add CMDB logic to represent relations with other Cis (hardware, software, business process...)
  - Add CMDB logic to keep track of host groups and templates

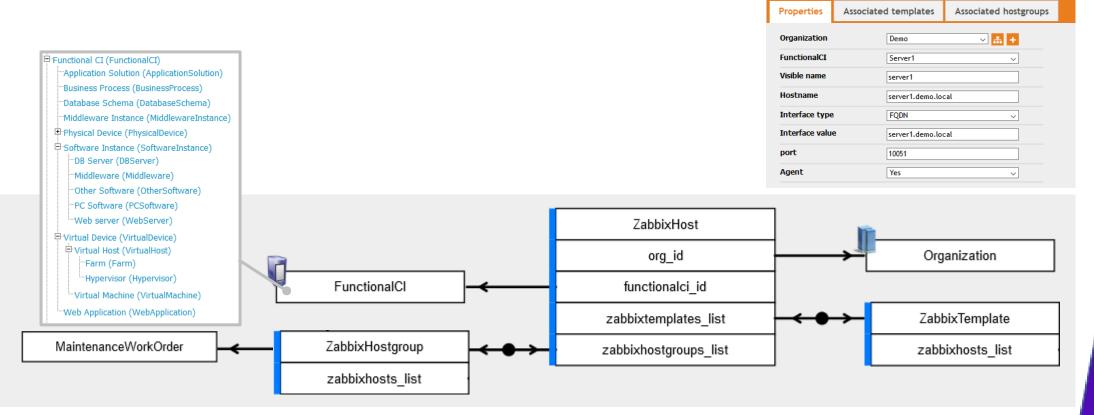

# Zabbix configuration data in the CMDB

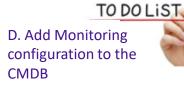

- This will also allow us to create hosts from iTop to Zabbix
  - Provisionning a new CI in the CMDB will add the host in Zabbix
  - Zabbix hosts may this way be linked to arbitrary CI classes

| Properties      | Associated templates (9) | Associated hostgroups (4) |
|-----------------|--------------------------|---------------------------|
| Organization    | IT Department            | Θ                         |
| FunctionalCI    | VM-CENTOS7-Zabbix-4      | l.0.6] 🥰                  |
| Zabbix ID       | 10084                    | Θ                         |
| Visible name    | zabbb_core               | Θ                         |
| Hostname        | zabbix_core              | Θ                         |
| Interface type  | IP Address               | Θ                         |
| Interface value | 127.0.0.1                | 0                         |
| port            | 10050                    | 0                         |
| Agent           | select one               | ~                         |

| Search for Zabbix        | Template Objects                |
|--------------------------|---------------------------------|
| Add new criteria 💠       | C                               |
| Total: 240 objects (1 ob | ects selected).                 |
| Pages: 😢 🙂 🔳 2 🔅         | 3 4 24 🥑 🖲 🚺 🗸 objects per page |
|                          |                                 |
| 5                        | Global HyperV SQL GGO V1        |
| $\square_{s}$            | Global Template HyperV FULL GGO |
|                          | Global Template App Apache      |
|                          | Global Template App Chronyd     |
|                          | Global Template App Commcell    |
|                          | Global Template App CommVault   |

• Hostgroups can also be linked for the new host

- Add Zabbix Template objects...
- Templates can also be manually added, or reviewed for existing hosts

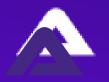

# **Synchronization Model**

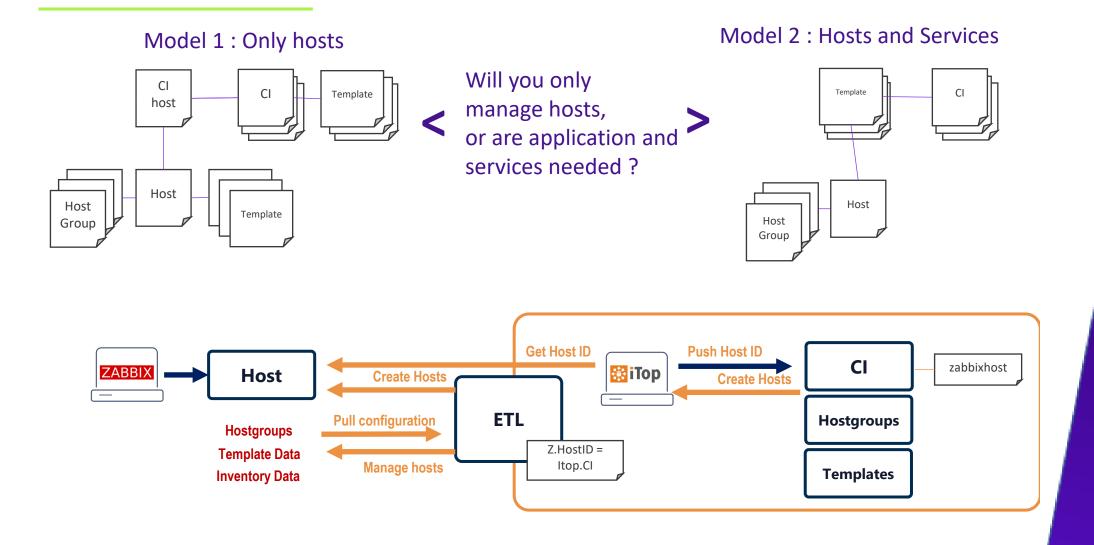

# **Beyond Incident and Configuration Management**

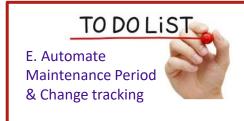

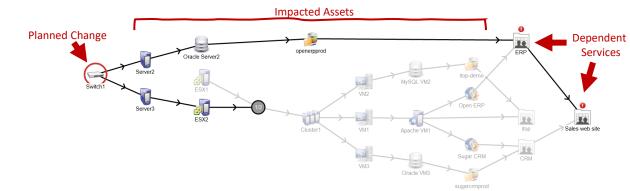

- With Change Management, you should create a request prior to any modification
- When the Request is approved and planned, this will create a Maintenance order for the Zabbix host / hostgroup that were selected

| General Inform       | nation                       | Creation o     | f a new Maintenance Work Orders       | ×          | Name 🔺      |               |                    | Туре                 |                         | Active since     | Active till     |
|----------------------|------------------------------|----------------|---------------------------------------|------------|-------------|---------------|--------------------|----------------------|-------------------------|------------------|-----------------|
| Ref                  | C-000001                     |                | n of a new Maintenance Work Or        | rders      | C-0001 U    | pdate switch1 | OS                 | With data of         | collection              | 2020-10-03 20:00 | 2020-10-03 20:3 |
| rganization          | Demo                         | Cancel         | Create                                |            |             |               |                    |                      |                         |                  |                 |
| atus                 | Implemented                  |                |                                       |            | Maintenance | Periods       | Hosts and gr       | oups                 |                         |                  |                 |
| tle                  | Upgrade firmware to 30.3.1p2 | Name           | C-0001 Update switch                  | 1 OS       |             |               | * Periods          | Period type          | Schedule                | Period           | Action          |
| scription            |                              | Zabbiz         | Maintenance                           |            |             |               |                    | One time only<br>Add | 2020-10-03 20:00        | ) 2h 30m         | Edit Remove     |
| rade EXOS or         | n switch1                    | Start<br>End d |                                       |            |             |               |                    |                      |                         |                  |                 |
| proval               | Ok                           | Funct          | onal CI Switch1                       | → <b>+</b> | Maintenance | Periods       | Hosts and <u>c</u> | roups                |                         |                  |                 |
| nment<br>eptance con | nment                        | Hostg          | roup select one                       | ✓ +        |             |               | * At le            | ast one host group o | or host must be selecte | d.               |                 |
| :                    |                              | Cancel         | Create                                |            |             | Host gi       | roups type         | here to search       |                         |                  | Select          |
|                      |                              |                | · · · · · · · · · · · · · · · · · · · |            |             | ł             | Hosts Gate         | way 🗙                |                         |                  | Select          |
|                      |                              |                |                                       |            |             |               | type               | here to search       |                         |                  |                 |

### **Current limits under Zabbix**

- Applications provide static grouping mostly for web scenarios
- Services under Zabbix are defined through a static-trigger relationship as well
- Tags are more dynamic, but...
  - Tags are defined at the trigger-level and accept MACROS
  - Although they can be updated through the API, this updates the TRIGGER definition
  - Since tags are added at the EVENT generation, it cannot be changed beforehand
  - EVENT tags are non-modifiable as of 5.0 (unless in the context of an action webhook)
  - What we can do change severity, acknowledge or add messages to the EVENT

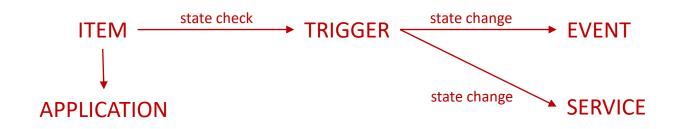

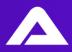

### Licence compatibility check

- Zabbix is Free software
  - Licensed under GPL v2
  - Open source model
- iTOP is Free software
  - Licensed under affero GPL v3
  - Open core model
- Commercial software 3rd-parties
  - Closed source

Make sure those and your code are actually compatible !

### We choose to release under aGPL

- Part of the interface is scripts and templates for Zabbix for maintainability and customization
- Part of the interface will be a paid iTop extension which could be distributed by iTop

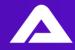

# Endnotes

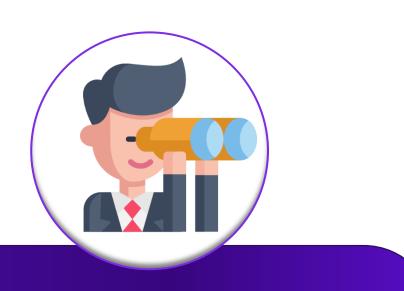

Maybe you are thinking towards mixing the value of your CMDB data into Zabbix. Or you want to monitor real user experience. And fancy some cool dashboards.

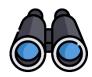

#### Looking forward...

- There's a lot of ITSM and CMDB software, commercial or open-sourced
- We see many customers inquiries about an likewise integration with their own breed of CMDB
- You may already have some of these features integrated with Zabbix
- We wanted to share our experience with the Zabbix community today

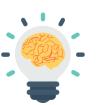

#### The situation

- We've seen that both feature-wise and technically this is not trivial
- Simplest features are usually opening incidents without context
- Advanced features require in-depth knowledge of Zabbix and the CMDB
- Make sure you have good understanding of the CMDB to bring the most value
- There are still some limitations with the API and datamodel

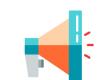

#### About the things we were NOT supposed to talk about

- I hope there has been not-so-much-gory details.
- There's of course way more depth to ITIL than I presented
- I'm a big fan of Zabbix and xkcd. Thank you so much !

Thank you for listening Time for questions !

> +33 (0)1 71 11 36 15 <u>contact@axelit.fr</u>

www.axelit.fr

in 🖻